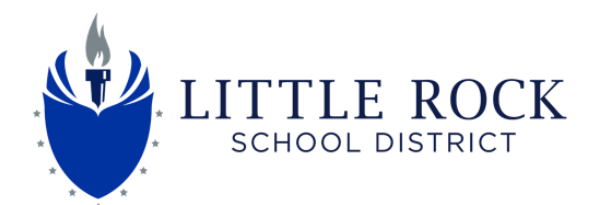

Dear Parents/Guardians:

We are excited that you decided to send your child to the Little Rock School District virtually. We are eagerly looking forward to providing your child with an engaging learning experience! The week of August 24th will focus on getting comfortable with Schoology and online learning. Students will work through a series of activities in Schoology as well as attend virtual conferences to get acclimated to the online learning experience. Below you will find information about the first week of school for virtual students.

- All virtual students will login to Schoology via Classlink starting **Monday, August 24, 2020.** Directions on how to login to Classlink are attached. *If you need assistance with logging in, please submit a help ticket [here](https://lrsd.incidentiq.com/guest/RM6EAF46/remote-support#top).*
- Once logged into Schoology, students will click on their course titled, **Virtual Week 1**. Click [here](https://adesandbox.arkansas.gov/iframe?v=fYTcwZmY4YmFiNTYxMjI3ZTRlMjA4Y2ZiZjhiMThkMzU) for a quick overview of what your child will see when they login.
- Students will be assigned times to attend live sessions with a LRSD teacher to ensure that they understand how to log into Schoology, complete lessons and provide time to interact with other students. Click [here](https://docs.google.com/document/d/1lSj6UrafpR37KKbHWezwIIMyN3291ETamrofHXg_mcg/edit?usp=sharing) for the time your child will Zoom with a teacher. *If you need assistance with logging in, please submit a help ticket [here](https://lrsd.incidentiq.com/guest/RM6EAF46/remote-support#top).*
- On **Wednesday, August 26th** virtual students will receive contact from their homeroom or 1st period A Day teacher to receive information about week 2 and beyond.

You will receive a parent access code to Schoology **during week two**. The parent access code will allow you to view the activity within your child's Schoology account and communicate with their teacher(s). For additional information about parent accounts and directions on how to create a parent Schoology account click [here](https://docs.google.com/document/d/1hlcNYKUyLGv0pejOW2t0qRTykAXAqbWi0GPDQWM1ucA/edit).

Starting the week of August 31st, virtual students will begin interacting with their classroom teacher(s) on a set schedule that will be communicated from your child's school. Lessons, assignments and video conferences will be completed inside of Schoology. Live lessons may be synchronous or asynchronous depending on the content to be completed that day. Parents should not expect their children to be involved in livestreamed lessons all day, but rather will have a mixture of videos, live conferences and self-paced activities to complete throughout the day. Virtual learning does require students to be self motivated and able to monitor their own learning. Students may need assistance from home as they become comfortable with completing their assignments online.

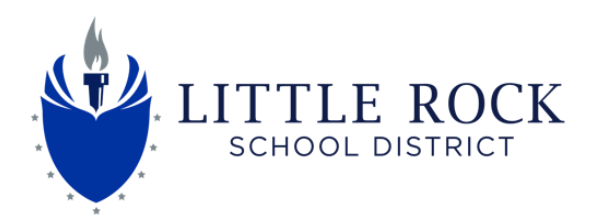

## **How to Sign Into Chromebooks**

Students must use their LRSD Google Accounts to Login to their Chrombooks

**Username –** [123456@students.lrsd.org](mailto:123456@students.lrsd.org) (6 digit Student ID#)@students.lrsd.org

**Password** – YYYYMMDDC – 20040829T Birthdate: 4-digit year, 2-digit month, 2-digit day + First Initial (as a Capital Letter)

## **If you do not know your child's 6 digit Student ID# contact their school.**

## **Students: How to Login to Schoology**

1. Start at <http://myclasslink.com/lrsd>

3. Click on the Schoology App.

- 2. Login
	- a. Username: student ID
	- b. Password: birthday and the first initial of first name capitalized in this order: (YYYYMMDDJ)

## **Login example**

Ex. John Smith student ID 123456

Ex. John Smith birthday 5/13/2019

password would be 20190513J Schoology

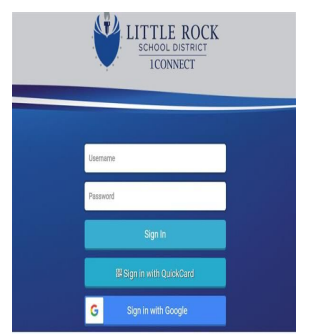

*If you don't see the Schoology app, add it to your library click on the + beside Little Rock SD on the top left of your screen.*

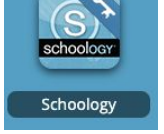

**Click [here](https://drive.google.com/file/d/1afQW3zxXKZvL7SoGIQY06ifLvC3JNH0G/view?usp=sharing) for a video tutorial of logging into Schoology.**